# **СОВРЕМЕННЫЙ ПОДХОД К ПРАКТИЧЕСКОЙ ОЦЕНКЕ ТЕПЛОТЕХНИЧЕСКИХ ПОКАЗАТЕЛЕЙ ГАЗОТУРБИННОЙ УСТАНОВКИ С РЕГУЛИРУЕМОЙ В РАБОЧЕМ ДИАПАЗОНЕ ГЕОМЕТРИЕЙ ПРОТОЧНОЙ ЧАСТИ**

## УДК 621.438

**Д.В. Нестеренко,** ООО «Газпром центрремонт» (Брянск, РФ), D.Nesterenko@gcr.gazprom.ru

**Существующие методики оценки теплотехнических показателей газотурбинной установки с изменяемой в рабочем диапазоне геометрией проточной части основаны на выполнении части расчета вручную по графическим зависимостям. Такой подход приводит к повышенной сложности и трудоемкости, а также к увеличению погрешности. В данной статье предлагается доступный и практически реализуемый способ автоматизации графической части расчета. За счет автоматизации повышается точность процесса расчета, снижаются временные затраты. Описанный в статье метод доступен широкому кругу специалистов, работающих на персональных компьютерах с установленной программой MS Excel и векторизатором изображений (например, EasyTrace 7.99 Pro).**

КЛЮЧЕВЫЕ СЛОВА: ОЦЕНКА ТЕХНИЧЕСКОГО СОСТОЯНИЯ, ТЕПЛОТЕХНИЧЕСКИЕ ИСПЫТАНИЯ, ГАЗОПЕРЕКАЧИВАЮЩИЙ АГРЕГАТ, ГАЗОТУРБИННАЯ УСТАНОВКА, СТЕНДОВЫЕ ХАРАКТЕРИСТИКИ, ПОВОРОТНЫЙ НАПРАВЛЯЮЩИЙ АППАРАТ, АВТОМАТИЗАЦИЯ РАСЧЕТА.

### СЛОЖИВШАЯСЯ ПРАКТИКА

К основным теплотехническим показателям газотурбинной установки (ГТУ) относятся эффективная мощность и коэффициент полезного действия (КПД) при номинальных условиях [1]. Необходимость оценки этих показателей возникает при проведении контрольных испытаний как вновь устанавливаемых газоперекачивающих агрегатов (ГПА), так и прошедших какой-либо из видов восстановительного ремонта [2, 3].

При расчете мощности и КПД для подавляющего большинства ГТУ парка ПАО «Газпром» используются методики, основанные на типовых формулах приведения параметров к стандартным условиям. Вместе с тем существует класс агрегатов, в которых в целях повышения эффективности используется поворотный направляющий аппарат в турбине низкого давления (ТНД), регулирующий угол входа потока продуктов сгорания в лопаточный аппарат рабочего колеса (например, ГПА типа ГТК-10И, ГТК-25И). Для данного класса ГПА не применимы типовые формулы приведения [4].

Имеющиеся методики для агрегатов с регулируемой в рабочем диапазоне геометрией проточной части, как правило, основаны на «рабочих» (расчетных, стендовых) характеристиках ГТУ, которые представляют собой графические зависимости мощности и КПД от частоты вращения вала ТНД и температуры выхлопных газов при различных

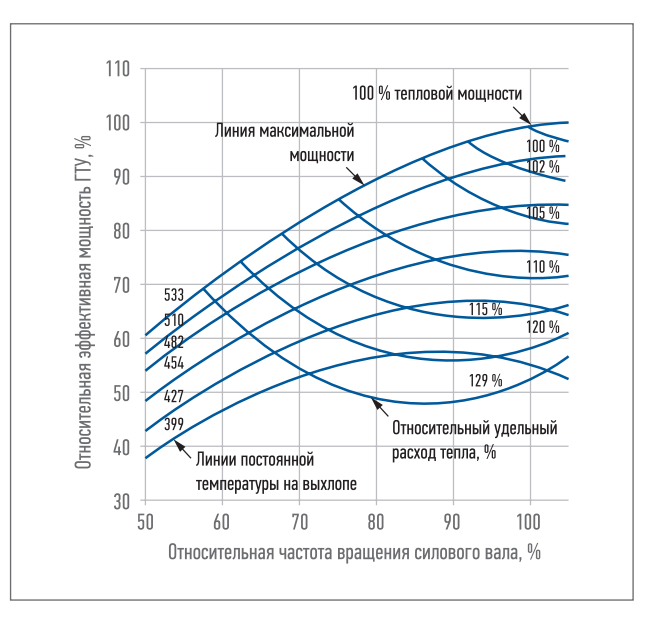

Рис. 1. Расчетная характеристика ГТУ M3142 агрегата ГТК-10И для 15 °С (по данным 418HA422)

температурах атмосферного воздуха [5, 6]. На подобных характеристиках также указывают поправки на сопротивление входного и выходного устройства ГТУ и атмосферное давление. Пример одной из таких характеристик приведен на рис. 1.

При практическом применении данных методик необходимо, помимо выполнения математических

расчетов по соответствующим формулам, определять вручную по графикам требуемые значения.

Расчет дополнительно осложняется за счет следующих особенностей<sup>.</sup>

- расчетных характеристик обычно четыре или пять (одна характеристика для определенной температуры наружного воздуха), и на каждой из них необходимо определить значение мощности и КПД. а затем построить результирующий график для нахождения итоговых значений при фактической температуре окружающего воздуха;

- кривые температуры выхлопных газов за ТНД расположены с определенным шагом, что вызывает необходимость интерполяции или усреднения значений; - все операции необходимо проделать для каждого режима работы ГТУ, зафиксированного при теплотехнических испытаниях (в среднем от трех до пяти).

Таким образом, применение подобных методик в чистом виде сложно и трудоемко, кроме того, оно приводит к появлению дополнительной погрешности из-за неточностей определения значений вручную по графикам, интерполяции и усреднения.

На сегодняшний день автоматизация всех этапов расчетов способна избавить методики от описанных выше недостатков. При

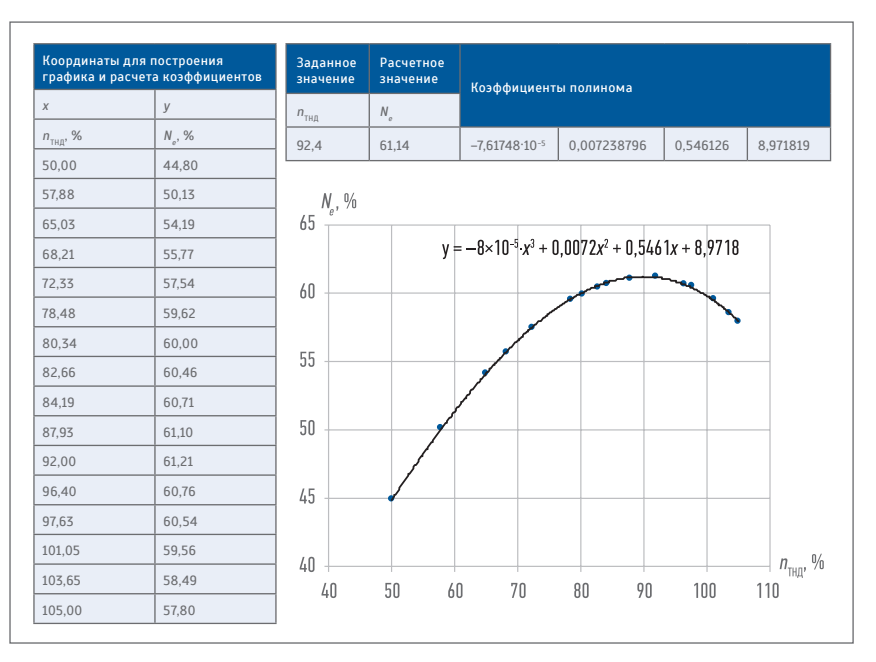

Рис. 2. Пример полученного уравнения для расчета мощности ГТУ по заданной частоте вращения ТНД при фиксированном значении температур газа за ТНД и атмосферного воздуха

этом часть расчетов, связанная с вычислениями по ранее определенным формулам, не представляет особой трудности и легко автоматизируется средствами распространенного табличного процессора MS Excel. Другая часть не имеет простого решения из-за сложных графических зависимостей, в которых мошность и КПД ГТУ являются функциями трех переменных: оборотов ТНД, температуры за ТНД и температуры окружающего воздуха.

Один из вариантов частичного решения имеющейся задачи приведен в статье [7], где предлагается переработать графические зависимости в конкретные формулы «методами статистического анализа» (сами методы в статье не описаны). По сути, это означает вывод уравнения криволинейной ПОВЕРХНОСТИ, ЧТО, В СВОЮ ОЧЕРЕЛЬ. требует достаточно глубоких познаний в математике и использования специализированного программного обеспечения.

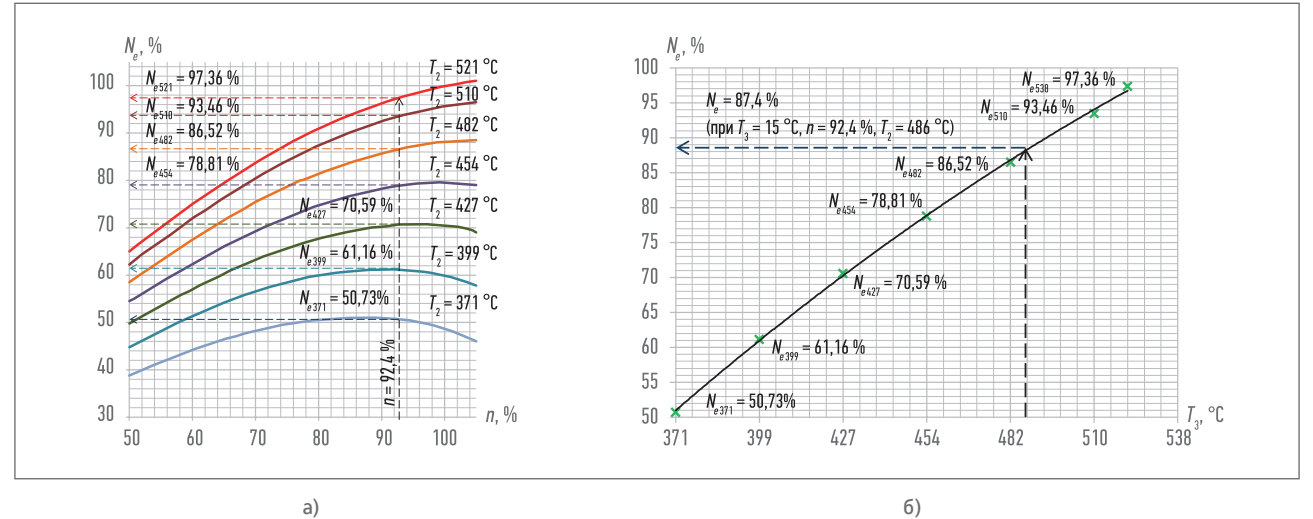

Рис. 3. Принцип расчета мощности ГТУ по: а) заданной частоте вращения вала ТНД (n<sub>тнп</sub> = 92,4 %); 6) температуре газа за ТНД  $(T_2 = 487 \degree C)$ 

**АВТОМАТИЗАЦИЯ** 

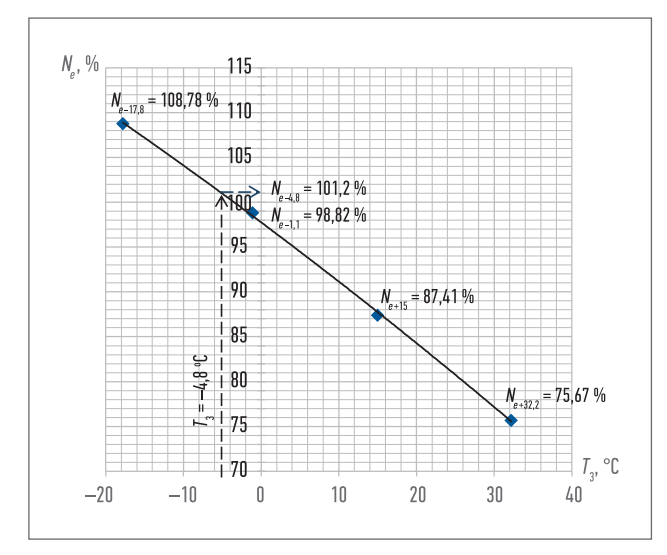

Рис. 4. Принцип расчета мощности ГТУ по заданной температуре окружающего воздуха (Т<sub>z</sub> = -4,8 °C)

# ПРЕДЛАГАЕМЫЙ ПОДХОД

Для решения вышеописанной задачи автоматизации «графической части» расчетов мощности и КПД предлагается один из самых простых и доступных способов, в основе которого лежит возможность программы MS Excel выполнять автоматическую аппроксимацию (и расчет коэффициентов уравнения) точечных графиков.

При этом необходимо выполнение следующих основных операций:

- с помощью программы-векторизатора (например, EasyTrace 7.99 Pro [8]) перевести отсканированные графики в векторный формат (например, в CSV в виде координат точек):

- по имеющимся координатам точек в MS Excel построить графики, подобрать аппроксимирующие кривые и выполнить расчет коэффициентов уравнения этих кривых (коэффициенты полинома в MS Excel можно рассчитать с помощью функции «ЛИНЕЙН» и операции ввода массива: «выделить->F2->Ctrl+Shift+Enter») (рис. 2).

Дальнейший расчет в MS Excel рассмотрим на примере мощности ГТУ (для КПД вычисление аналогично):

1) по заданной частоте вращения ТНД с помощью полученных уравнений (для температуры окружающего воздуха 15 °С) определить мощность для всех температур газов за ТНД (рис. 2, 3);

2) все значения мощности и температуры газов за ТНД внести в таблицу, по которой построить график, подобрать аппроксимирующую кривую и выполнить расчет коэффициентов уравнения этой кривой (эти коэффициенты будут автоматически пересчитываться для любых новых значений мощности и температуры за ТНД); с помощью полученных коэффициентов рассчитать мощность по фактической температуре газов за ТНД (см. рис. 2, 3);

3) повторить п. 1, 2 для других температур окружающего воздуха (-17,8; -1,1; 32,2 °С);

4) с полученными значениями мощности и температуры окружающего воздуха выполнить действия, аналогичные п. 2 (рис. 4).

В итоге, получив все необходимые коэффициенты уравнений и дополнив все это необходимыми связями и формулами в MS Excel, можно получить полностью автоматизированный расчет мощности и КПД ГТУ по заданным значениям частоты вращения вала ТНД, температуры выхлопных газов и температуры атмосферного воздуха.

В декабре 2016 г. на основе предлагаемого подхода был автоматизирован и успешно использован расчет мощности и КПД ГТУ ГТК-10И типа MS3142J при проведении теплотехнических испытаний турбоблока, прошедшего заводской ремонт в ОАО «Газэнергосервис» в рамках комплекса работ по реконструкции систем и оборудования ГПА ГТК-10И ДКС-1 и ДКС-2 на Оренбургском нефтегазоконденсатном месторождении.

#### **ВЫВОЛЫ**

Предложенный подход позволяет полностью автоматизировать процесс расчета теплотехнических параметров ГТУ с регулируемой в рабочем диапазоне геометрией проточной части.

Автоматизация процесса расчета повышает его точность и снижает временные затраты (позволяет выполнять его в режиме реального времени).

Описанный в статье метод широко доступен, поскольку для его применения необходим лишь персональный компьютер с установленной программой MS Excel и любым векторизатором изображений (например, EasyTrace 7.99 Pro). ■

#### ΠΜΤΕΡΔΤΥΡΔ

 $2.$ Положение об оценке качества ремонта ГПА. М.: ОАО «Газпром», ООО «Газпром центрремонт», 2014. 28 с.

ПР 51-31323949-43-99. Методические указания по проведению теплотехнических и газодинамических расчетов при испытаниях газотурбинных газоперекачивающих агрегатов. М.: ОАО «Газпром», ВНИИГАЗ, 1999. 26 с.

Инструкция по определению мощности и технического состояния газотурбинных установок агрегатов типа ГТК-10И. М.: ВНИИГАЗ, 1981. 30 с. Методические указания по определению выходных параметров ГТУ MS-3142 агрегата ГТК-10И. М.: ВНИИГАЗ. 109 с.

 $\overline{1}$ Ванчин А.Г. Методы оценки технического состояния и прогнозирования показателей работы газоперекачивающего агрегата ГТК-25ИР // Электронный научный журнал «Нефтегазовое дело». 2012. № 6 [Электронный ресурс]. Режим доступа: http://ogbus.ru/files/ogbus/authors/ Vanchin/Vanchin 8.pdf (дата обращения: 27.08.2018).

<sup>1.</sup> ГОСТ Р 52200-2004 (ИСО 3977-2:1997). Установки газотурбинные. Нормальные условия и номинальные показатели [Электронный ресурс]. Режим доступа: http://docs.cntd.ru/document/1200035178 (дата обращения: 27.08.2018).

СТО Газпром 2-3.5-138-2007. Типовые технические требования к газотурбинным ГПА и их системам. М.: ОАО «Газпром», 2007. 57 с. 4.

<sup>8.</sup> EasyTrace Pro [Электронный ресурс]. Режим доступа: http://www.easytrace.com/program/about\_ru (дата обращения: 27.08.2018).